## **Malé Emissions Inventory Workbook Template - Version 2.4**

**Prepared within the Sida-funded Regional Air Pollution In Developing Counter** programme as a contribution towards the Implementation of the Malé De **Prevention of Air Pollution and its Likely Transboundary Effects**

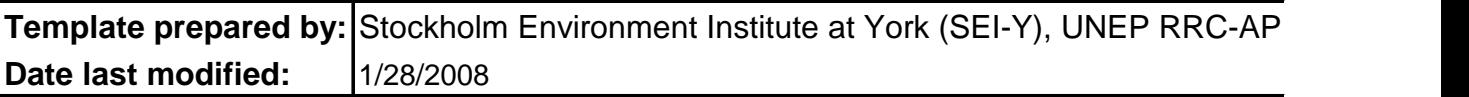

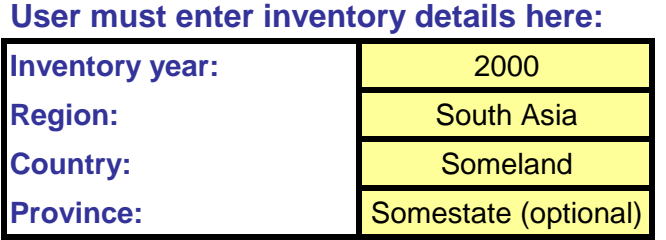

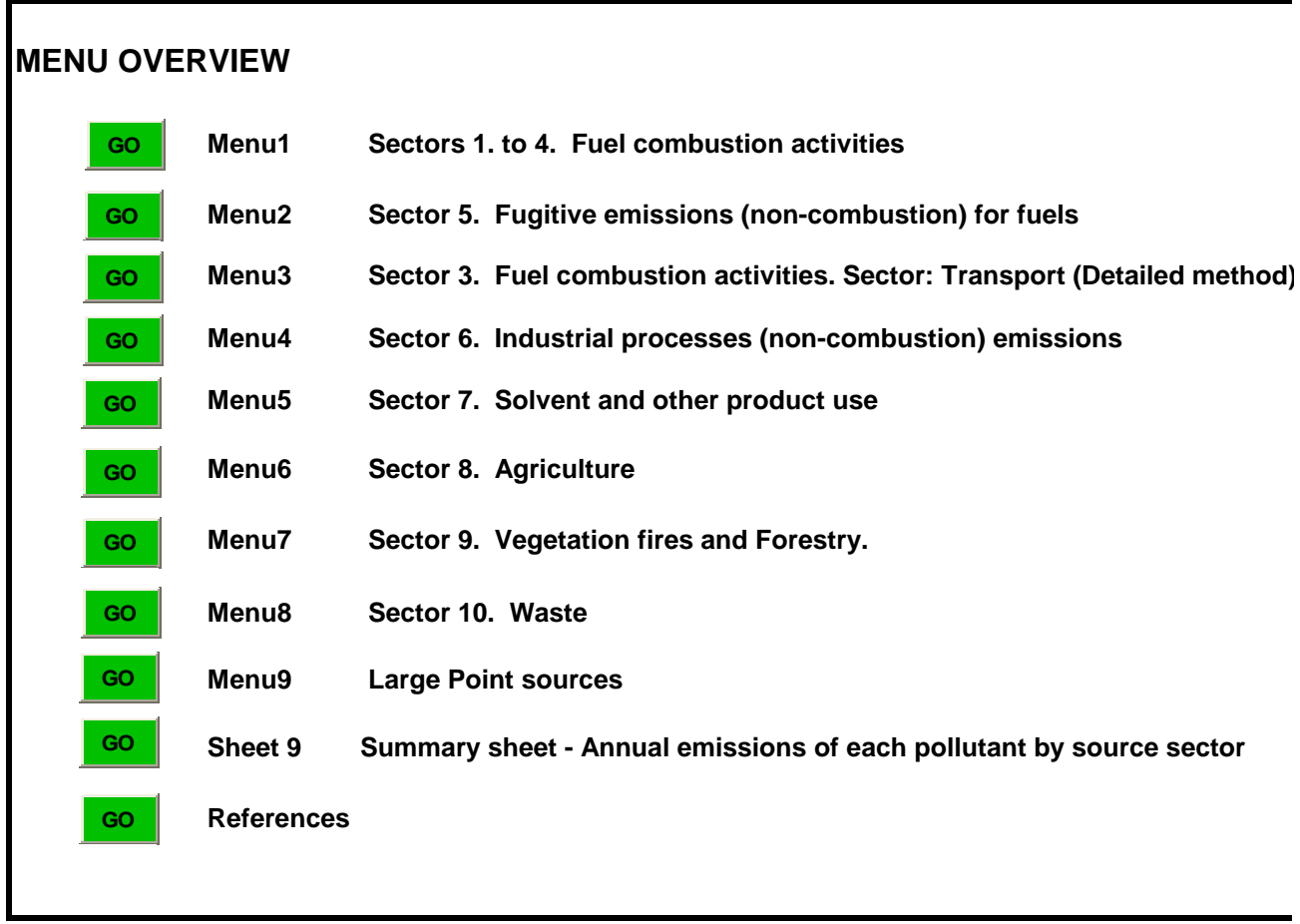

**CAUTION: If you enter data into the wrong cell(s), do not use** *'cut and paste'* **within the** cell references for the linked green calculation cells. So if you enter data into the wrong cell go back and delete the wrong data entries, or simply type data into the correct cells and If the green 'GO' buttons do not work, it means your security level is set too high. Click on security.

## **Prsion 2.4**

**Puntries (RAPIDC) pclaration on Control and** 

and SACEP

**Sector 3. Fuel combustion activities. Sector: Transport (Detailed method)**

re worksheets to shift data into correct cells as you will destroy the  $I(s)$ , you may *'copy and paste'* into the correct cell(s) and then **f** then delete the wrong data entries.

**In Tools, Macro, Security and select 'Medium' as level of**